# **Changing your License Settings**

This page provides information on configuring the Chaos License Server.

## **Overview**

If you are running the Chaos License Server on a different machine, you need to tell the Chaos product where to look for the server. This page describes how to do that on the different operating systems.

#### **Windows**

You can change the license settings which specify the location of the license server. To do that, run the Chaos license client configuration utility from **Wind ows Start** > **Chaos Group** > **Change license settings.**

The Chaos license settings window appears, where you can specify the IP address of the machine that is running the License Server. For example, if the license server machine has an IP address of 10.0.0.100, you have to put that address in the **License server** field, under the **Primary license server** tab. P lease do not change the default connection port 30304!

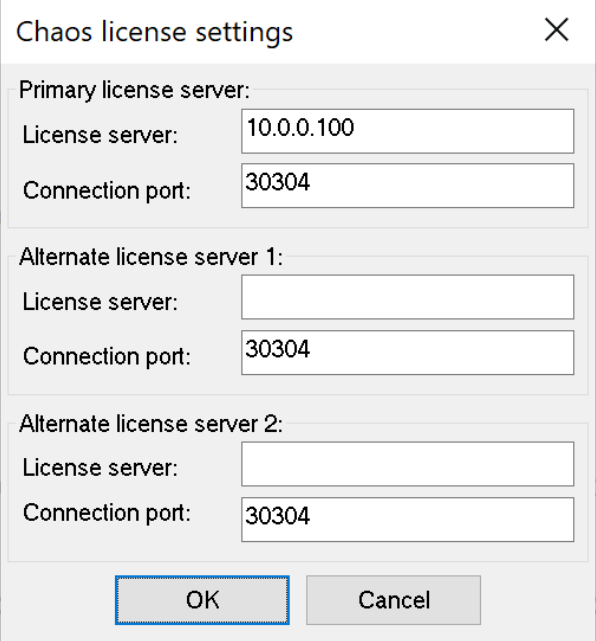

#### **macOS**

In V-Ray for SketchUp, the easiest way to set the license settings is either through the installer at the time of [installation](https://docs.chaos.com/display/VSKETCHUP/Installation) or manually set a [vrclient.xml file.](https://docs.chaos.com/display/LIC5/Sharing+vrlclient.xml+over+a+network) Alternatively, the **setvrlservice** program can be used. It is located in **/Applications/ChaosGroup/V-Ray/V-Ray\ for\ SketchUp/extension/tools/** .

In V-Ray for Maya, the **setvrlservice** program is located in **/Applications/ChaosGroup/V-Ray/Mayannnn/VRay.app/Contents/MacOS** .

For all other host applications, it is found either in /Applications/ChaosGroup/V-Ray/[host app]/bin/ or /Applications/[path to host app]/vray/bin/ . The path may differ depending on the host application that V-Ray is installed for.

Run setvrlservice and use the -server=[server name or IP] and -port=[port number] options to change your license settings. The [server name or IP] is the IP address or name of the machine where the License Server is running without the enclosing '[' and ']' characters. The default port number is 30304.

```
Examples
$ /Applications/ChaosGroup/V-Ray/V-Ray\ for\ SketchUp/extension/tools/setvrlservice -server=10.0.0.100 -
port=30304
$ /Applications/ChaosGroup/V-Ray/MODO_x64/bin/setvrlservice -server=10.0.0.100 -port=30304
$ /Applications/ChaosGroup/V-Ray/Mayannnn/VRay.app/Contents/MacOS/setvrlservice.bin -server=10.0.0.100 -
port=30304
```
This setting is per user; if there are many users running V-Ray on the machine, you need to set the license settings for each of them.

### **Linux**

Depending on the host application, the **setvrlservice** program is found either in **/usr/[path to host app]/vray/bin** or **/usr/ChaosGroup/V-Ray/[host app] /bin/ .** The path may differ depending on the host application that V-Ray is installed for).

Run setvriservice and use the -server=[server name or IP] and -port=[port number] options to change your license settings. The [server name or IP] is the IP address or name of the machine where the License Server is running without the enclosing '[' and ']' characters. The default port number is 30304.

#### **Example**

\$ /usr/autodesk/maya2020/vray/bin/setvrlservice -server=10.0.0.100 -port=30304

If the vrlclient.xml does not have file write permissions for the current user, use sudo for making changes to the file as an **admin**.

This setting is per user; if there are many users running V-Ray on the machine, you need to set the license settings for each of them. In a Linux OS environment, it is recommended to increase the default limit of "open files" to at least 10000. See how on the [Advanced Installation](https://docs.chaos.com/display/LIC5/Advanced+Installation) page.